## **How to use autostereoscopic visualization**

Λ To work comfortably with the **OSV** application, you need at least two displays: one main regular for displaying the application GUI and the Δ second autostereoscopic for full screen displaying video data. Other requirements for your computer are presented [here](https://octonus-teams.com/wiki/display/OSV4DOCInt/Streaming+on+Autostereoscopic+Requirements)

1. Run **Octonus Stereo Viewer** version 4.8.9.60x64-test or later on regular display

Supported in **Otonus Stereo Viewer** version 4.8.9.60x64-test and later

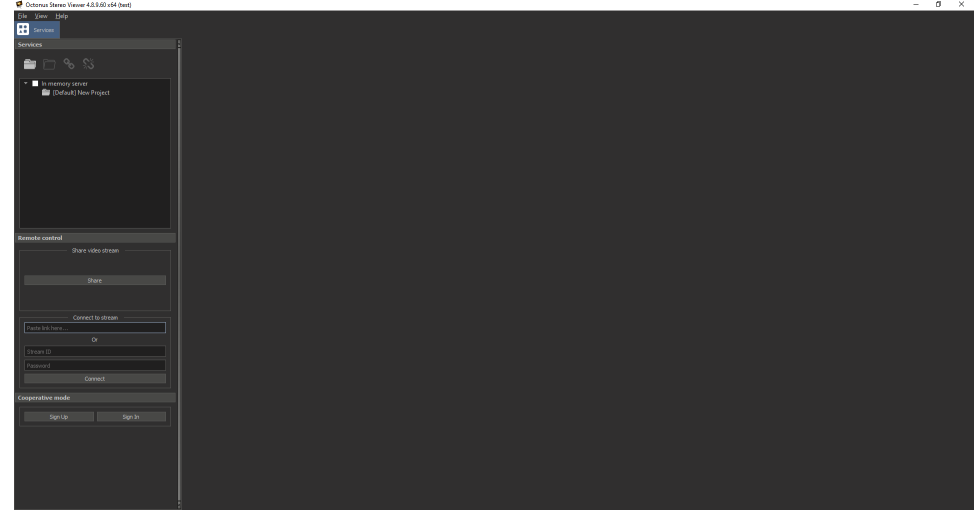

2. Open a stereo movie, some stereo image or connect to an opened video stream session (how to do this, see [here](https://octonus-teams.com/wiki/display/OSV4DOCInt/How+to+connect+to+video+stream))

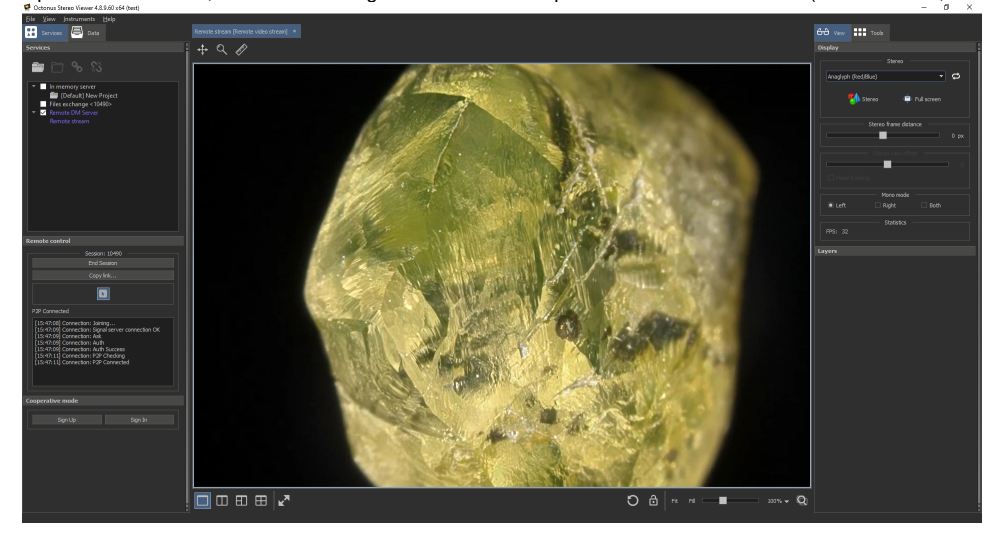

3. Select the **AutostereoscopicS1D** mode in the list of available stereo modes

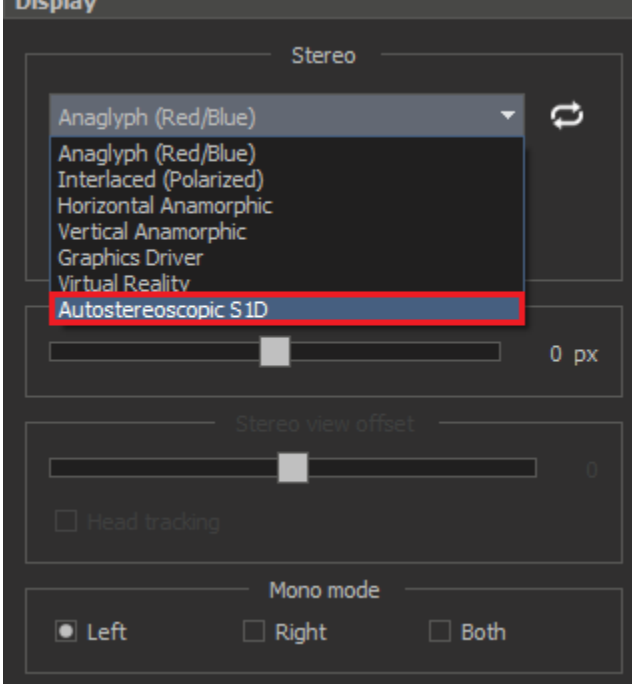

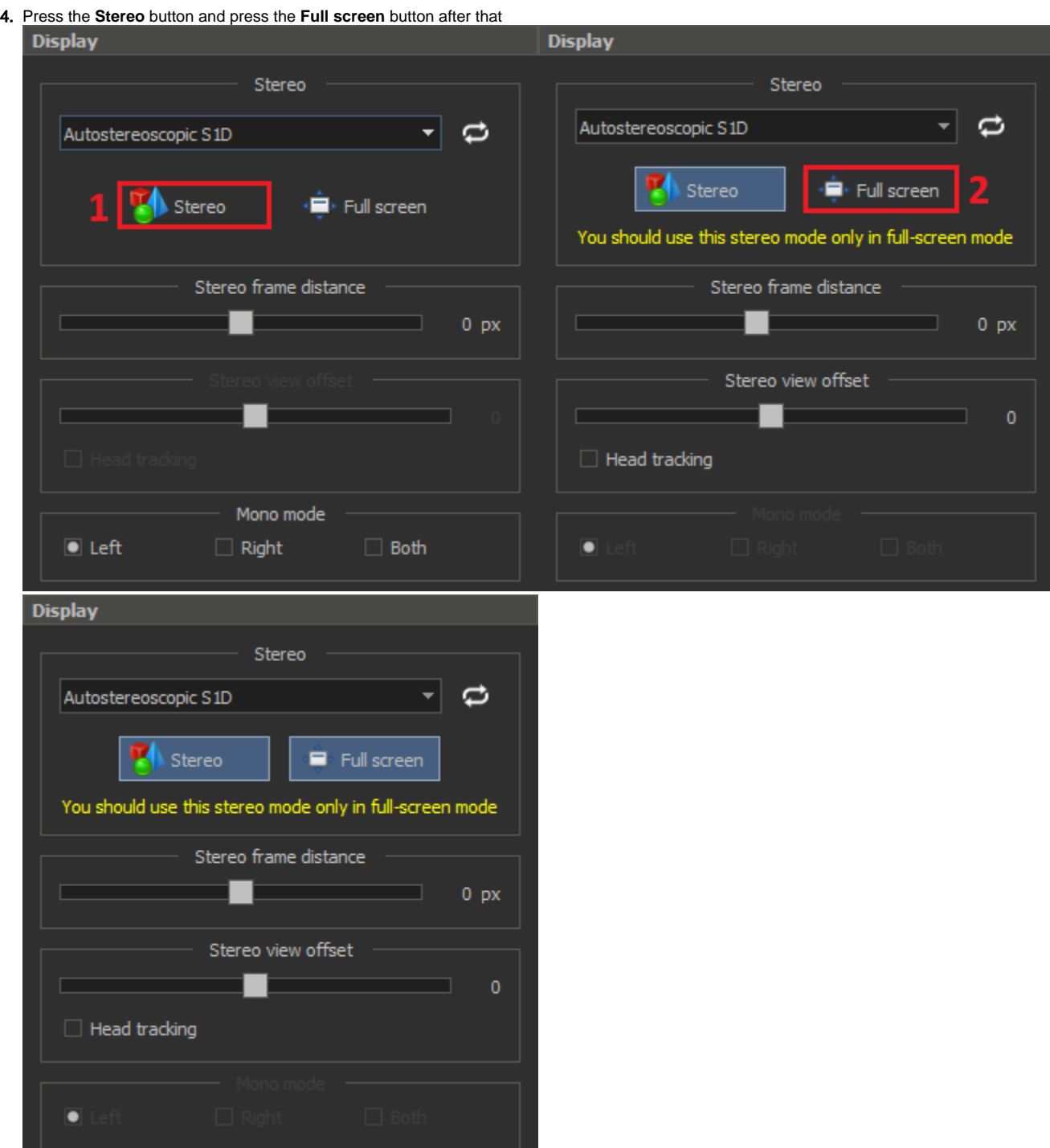

۰

5. The video data will be displayed on the second autostereoscopic display in full screen mode

6. To enable head tracking mode, check the **Head tracking** checkbox:

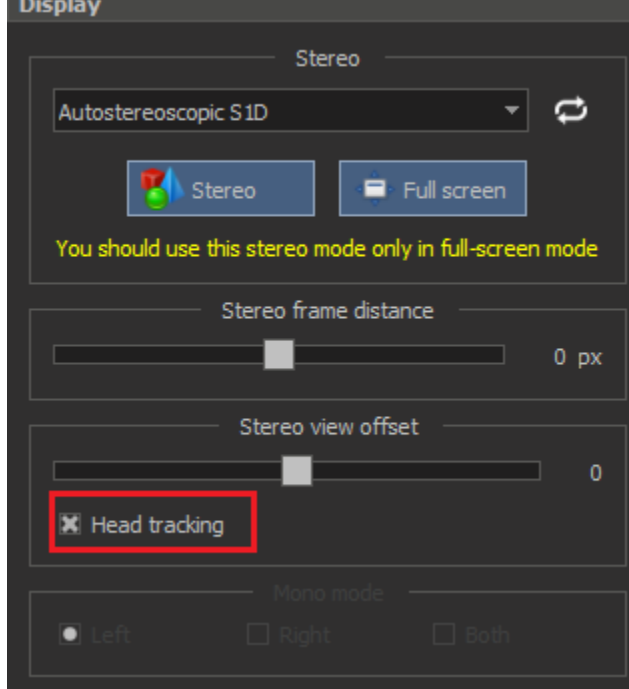